# **มาเร��มตั�งคาการใช** ในเครื่องระบบปฏิบัติการ

 $m_{\text{J}_4\text{F}}$ 

 **กันเถอะ!!**

**Android**

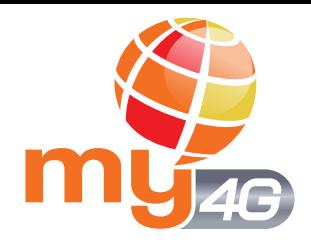

#### **การตั�งคา** ในเคร�่องระบบปฎิบัติการ Android

# **Settings**

### เลือกเมนู "Settings" แลวเลือกเมนู "More networks"(เคร�อขายเพ��มเติม)

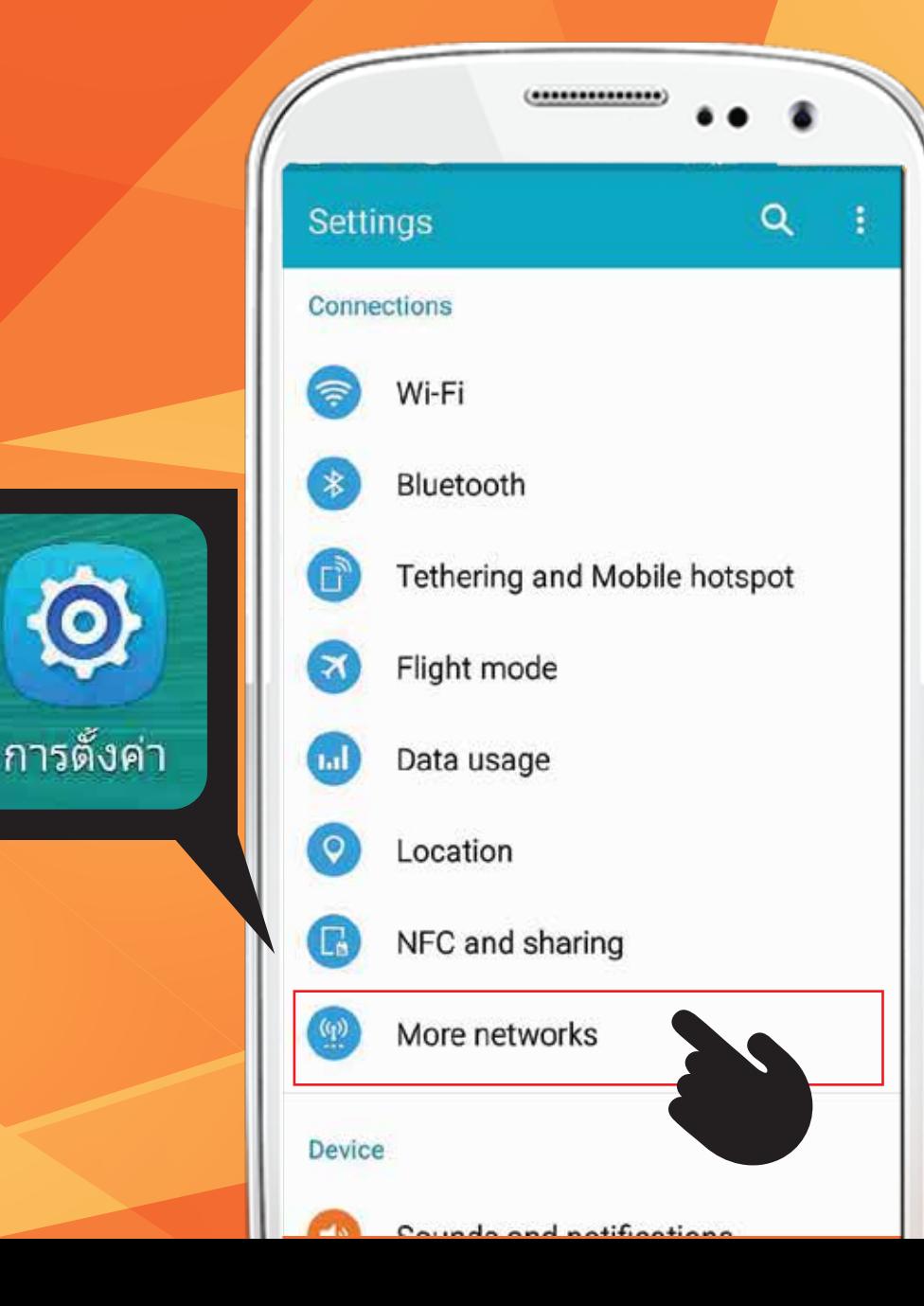

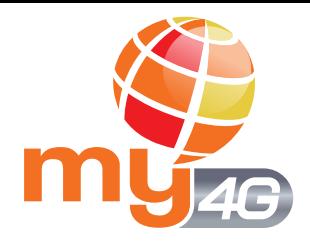

**การตั๋ว**ค่า ในเคร�่องระบบปฎิบัติการ Android

## **Cellular Network**

### หร�อ "Mobile networks" (เคร�อขายมือถือ) เลือก "Cellular Networks"

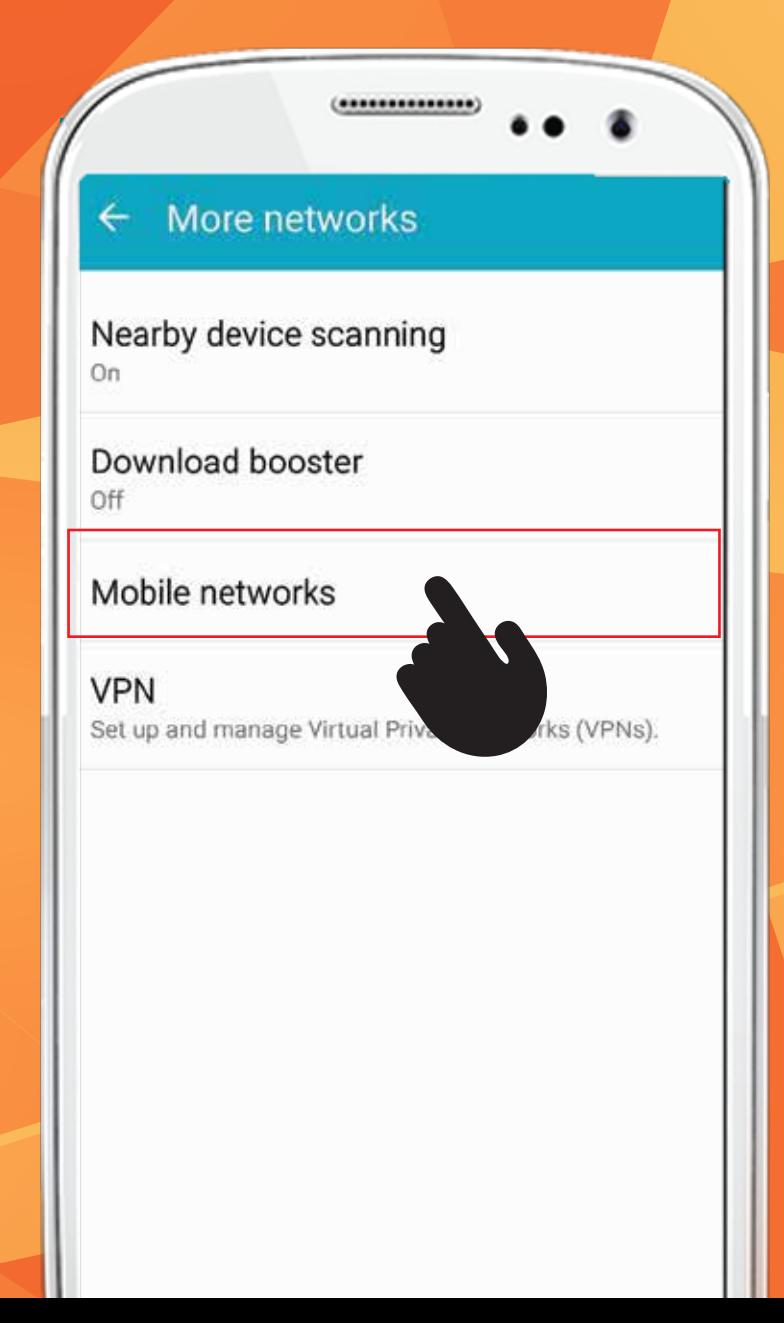

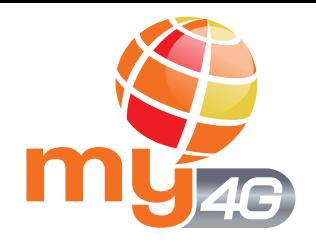

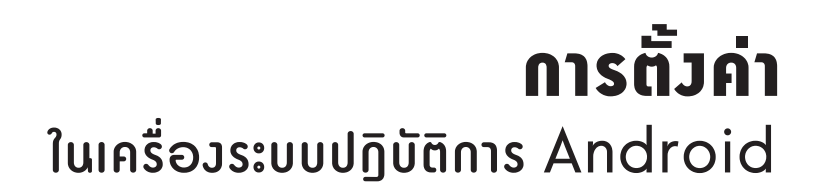

## **Cellular Network Settings**

### หร�อ " Network mode" (โหมดเคร�อขาย) เลือก "Preferred network mode"

#### **Mobile networks**

#### Mobile data

If Mobile data is turned off, your device must be connected to a Wi-Fi network to use services that require a network connection.

 $\checkmark$ 

Data roaming

**Access Point Names** 

Network mode

LTE/WCDMA/GSM (auto connec..

WCDMA/GSM (auto connect)

#### หลังจากเลือก LTE แลว ให้ปิดเครื่อง และเปิดเครื่องใหม่

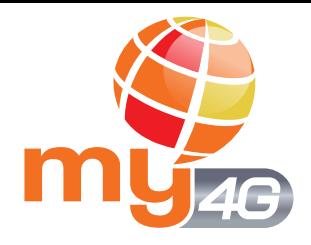

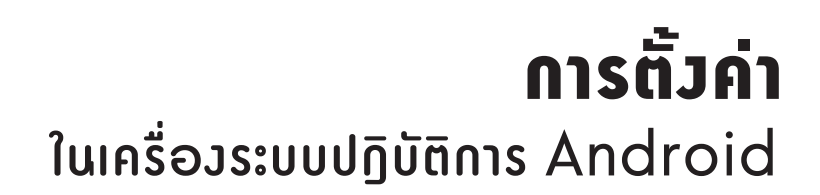

## กรณีโทรศัพท 2 ซ�มการ�ด, เลือก "On" สำหรับซิมการ์ด my

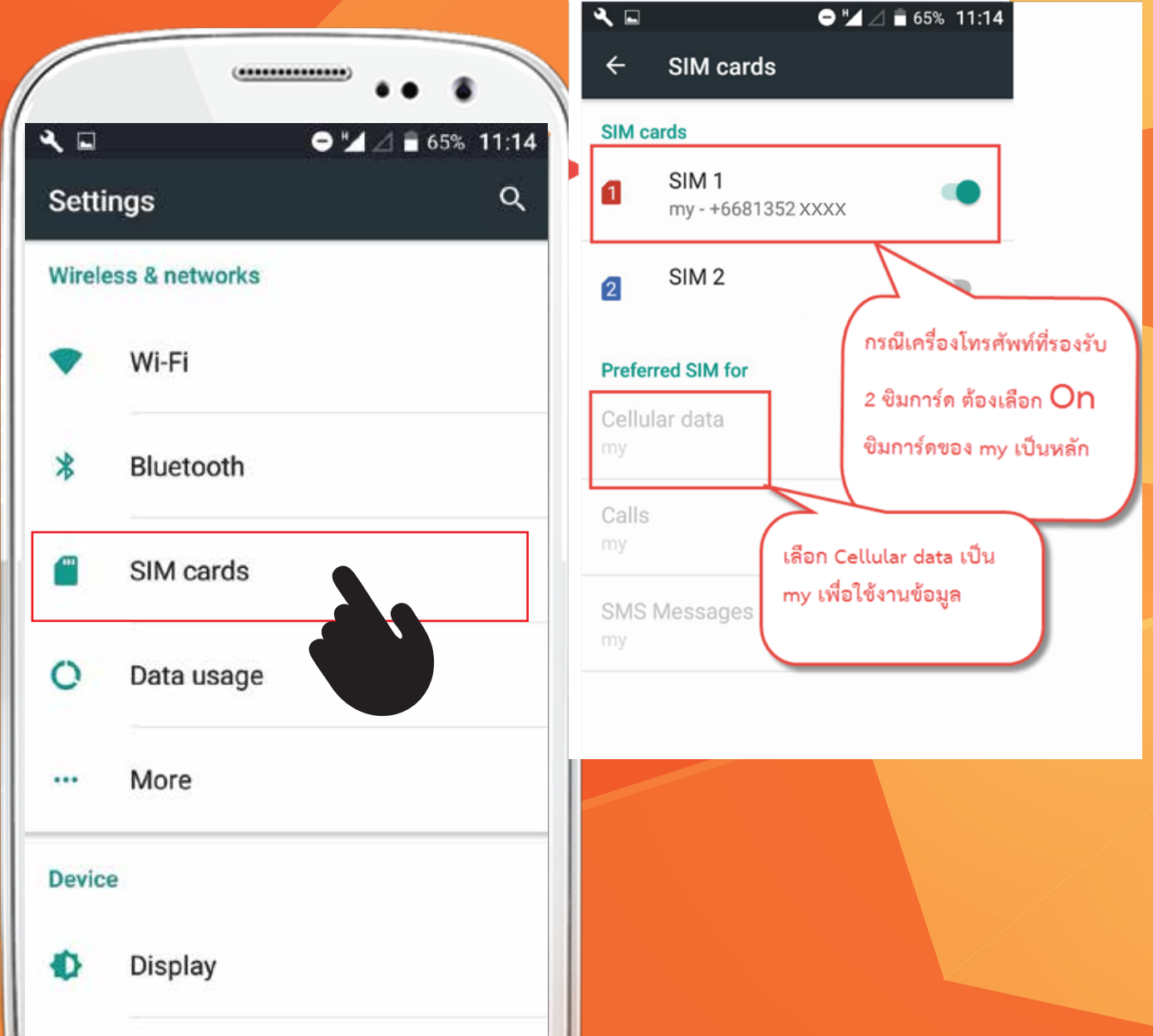

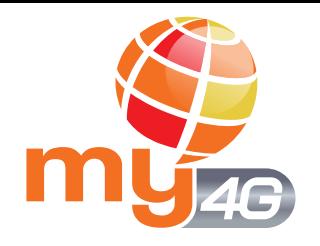

#### **การตั�งคา** ในเคร�่องระบบปฎิบัติการ Android

# แค่นี้ก็สามารถใช้งาน 4G LTE ไดอยางเต็มประสิทธิภาพแลว

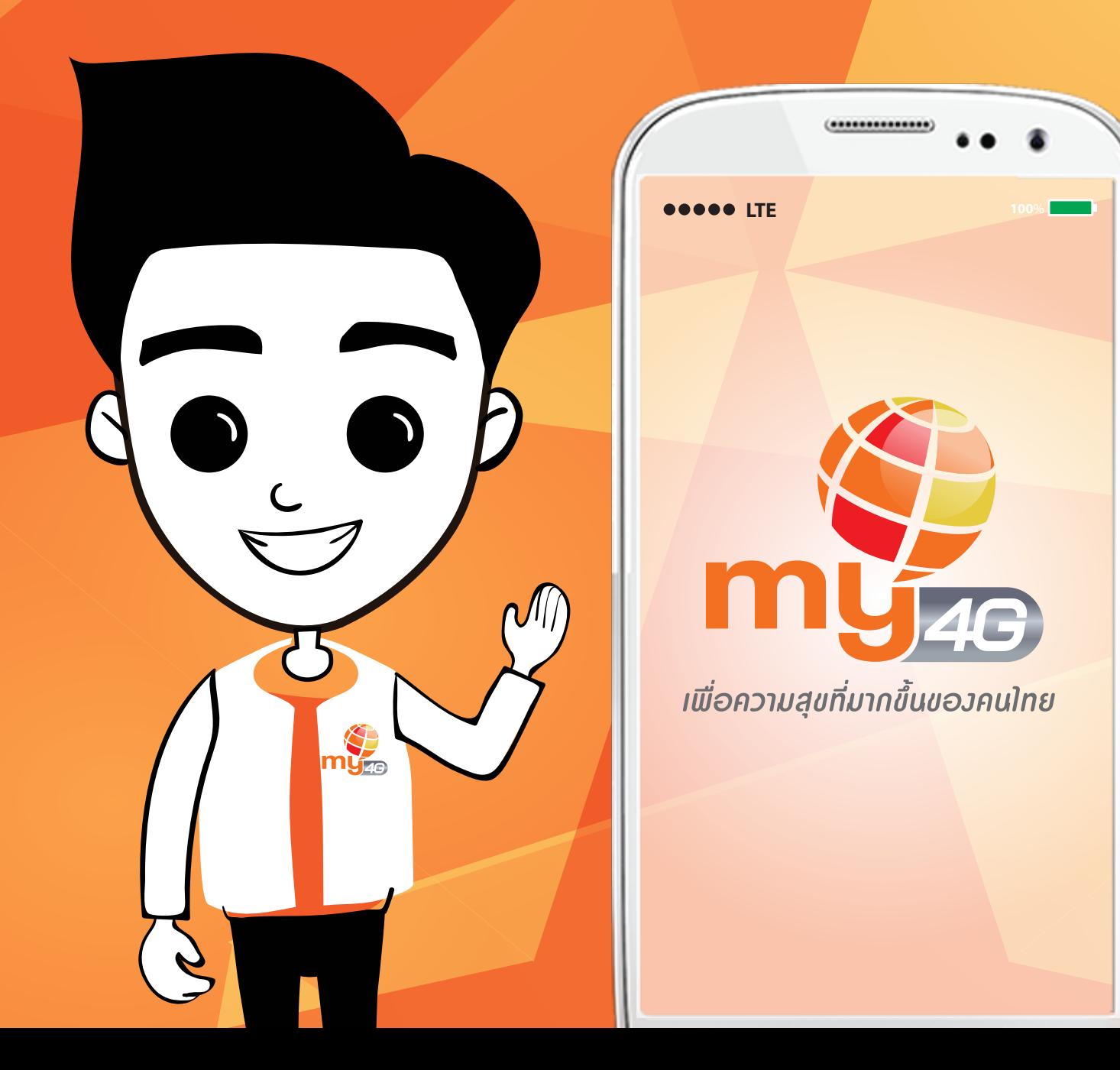